## Quick Guide twSlot for Carriers

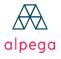

Transwide<sup>®</sup> T

Teleroute<sup>·</sup> TAS-tms

**Bursa Transport** 

## 1. Profile

1.1. My profile1.2. Profile of my company1.3. My notifications

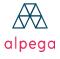

Transwide<sup>®</sup>

Teleroute<sup>-</sup> TAS-tms

**Bursa Transport** 

## 1. Profile

The profile can be accessed by clicking on the

"Profile" Tab.

| Trans | swide                                      |     | twCalloff | twSlot | 🕘 🕴 | ¢ í | 2       | ¢         | 2 |
|-------|--------------------------------------------|-----|-----------|--------|-----|-----|---------|-----------|---|
|       |                                            |     |           |        |     |     | arrierd | emo       |   |
|       | TW Pro                                     | ile |           |        |     |     | My Prot | file      |   |
|       |                                            |     |           |        |     |     | TW Pro  | file      |   |
|       | > TW Profile<br>Startpage*<br>Welcome Page | •   |           |        |     |     | Compar  | ny Profil | e |
|       | Language"                                  | -   |           |        |     |     | My Noti | ification | 5 |
|       | Save user profile                          |     |           |        |     |     | Sign Ou | ,t        |   |
|       | Save user profile                          |     |           |        |     |     |         | _         | ÷ |

### 1.1 My profile

You can choose the home page when connecting to Transwide as well as

the language of the application.

Then click on "Save this profile" when changes are made.

### 1.2 Company profile

In this section you are able to view the details of your company

|                                                                                                    |                                                    |               | carrierdem  |
|----------------------------------------------------------------------------------------------------|----------------------------------------------------|---------------|-------------|
| Company profile                                                                                                    |                                                    |               | My Profile  |
|                                                                                                    |                                                    |               |             |
| · Company profile                                                                                                    |                                                    |               | TW Profile  |
| Company contact details<br>Company Name                                                                                                    | Name of parent Company<br>transuide Itd.           |               | Company P   |
| demo carrier<br>VAT Numberi                                                                                                    | transvide tid.<br>Number of Engloyees              | Terreter      | My Notifica |
| NO VAT<br>Address Line 1:                                                                                                    | Address Line 2:                                    | Region/States | Sign Out    |
| Postcode, Cityi                                                                                                    |                                                    | nagari salari |             |
| iller (                                                                                                    | UN Codei                                           |               |             |
| Country:<br>BE                                                                                                    | Timezone:<br>Europe/Brussels                       |               |             |
| tuCal-offi To add a                                                                                                    | carrier for your company please contact Transvide. |               |             |
|                                                                                                    | carrier for your company please contact Transvide. |               |             |
| tuSit: To add a                                                                                                    |                                                    |               |             |
| tuSit: To add a                                                                                                    |                                                    |               |             |
| turSist: To add a<br>Additional Center Information                                                                                                    |                                                    |               |             |
| toljat: Ta dd a Addited Careto Folewards  Addited Careto Folewards  Bedentizetter Name  Diter Name                                                                                                    | anim fer sur conque y plane contact Transida.      |               |             |
| to data Tradi a Tradi a School School                                                                                                    | carrier for your company please contact Transvide. |               |             |
| holder.     Prad/a  Attivised preventses  Attivised preventses  Attivised preventse                                                                                                    | anne fra un canago passa canago Tenganta.          |               |             |
| todio 1 ta dri a<br>Malaniang Anna Manakana<br>Malaniang Anna Manakana<br>Pang Anna Anna Manakana<br>Bang Mana<br>Bang Mana<br>Bang Mana<br>Bang Mana<br>Bang Mana<br>Bang Mana<br>Bang Mana<br>Bang Mana<br>Bang Mana<br>Bang Mana<br>Bang Mana<br>Bang Manakana<br>Bang Manakana<br>Manakana<br>Manakana<br>Manakana<br>Manakana<br>Manakana<br>Manakana<br>Manakana<br>Manakana<br>Manakanakana<br>Manakana<br>Manakanana<br>Manakana<br>Manakana<br>Manakana<br>Manakan | anim fer sur conque y plane contact Transida.      |               |             |
| todat: Prakta Altoriad cartin followithin Altoriad cartin followithin Altoriad cartin followithin Altoriad cartin Altoriad cartin Altoriad cartin Altoriad cartin Altoriad Altoriad Alt                                                                                                    | anne fra un canago passa canago Tenganta.          |               |             |

Transwide<sup>®</sup>

Teleroute<sup>•</sup> TAS-tms

**Bursa** Transport

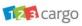

alpeaa

### 1.2 My notifications

Each user can activate or filter notifications. Notifications are automatically generated email when certain actions have been completed in the Transwide application.

You can enable notifications by:

- Click on the appropriate product at the top of the page
- Select the notifications you wish to receive.
- Click on "save this profile" at the bottom right.

If you want to disable notifications, you must follow the same steps and deselect unnecessary notifications

### My notifications

> My notifications

twCall-off / twSlot

| Preferred Notification*<br>Email 🔻 | You can select below events for which you want to be notified by the media selected above                  |
|------------------------------------|----------------------------------------------------------------------------------------------------|
| wCall-off notifications            | Please click on "save user profile" before moving to the next product.                                     |
| wCall-off                          | CONEW : A new call-off has been created                                                                    |
|                                    | COUPD : An existing call-off has been updated                                                              |
|                                    | COACC : A call-off has been accepted                                                                       |
|                                    | CONAC : A call-off has not yet been accepted 1 🔻 hours after it has been created/updated                   |
|                                    | CORE) : An unaccepted call-off has been rejected                                                           |
|                                    | COCOAA : A call-off has been rejected after it has been accepted                                           |
|                                    | COCAN : A call-off has been cancelled                                                                      |
|                                    | COPCI : A call-off cancellation information has been updated                                               |
|                                    | COEXP : A call-off expired                                                                                 |
|                                    | COXPW : A call-off will expire in 1 hour                                                                   |
|                                    | COCIU : The carrier updated his additional information to you                                              |
|                                    | COSIU: The shipper updated the additional information                                                      |
|                                    | COSADIU : The sender updated his additional information                                                    |
|                                    | CORADIU : The receiver updated his additional information                                                  |
|                                    | □ COSLN : No slot has been booked for an accepted call-off 0 ▼ days before the planned pickup date         |
|                                    | CONOSL : Several call-offs do not have any corresponding slot booked yet in a determined location.         |
|                                    | COSLC : A time-slot booking has been created for a call-off                                                |
|                                    | COSLU : A time-slot booking of a call-off has been updated                                                 |
|                                    | COSLD : A time-slot booking of a call-off has been cancelled                                               |
|                                    | COPUP : A call-off has been set to 'At pick-up'                                                            |
|                                    | COSHP : A call-off has been set to 'Shipped'                                                               |
|                                    | COAPW : A call-off has not been set to 'At pick-up' 5 🔻 minutes after latest pick-up                       |
|                                    | □ COSHW : A call-off has not yet been set to 'Shipped' 0 ▼ hours after latest pick-up                      |
|                                    | □ COSDW : A call-off has not been set to 'Delivered' more than 1 ▼ days after it had been set to 'Shipped' |
|                                    | □ CORES : An incident notice with any ▼ severity has been added to a call-off                              |
|                                    | COADL: A call-off has been set to 'At delivery'                                                            |

123 cargo

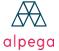

Transwide<sup>®</sup>

Teleroute<sup>•</sup> TAS-t

TAS-tms

**Bursa Transport** 

# 2.1. Book a time slot2.2. My reservation

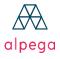

Transwide<sup>•</sup>

Teleroute TAS-tms

**Bursa Transport** 

### 2.1 Book time slots

Click on "twSlot" in the application

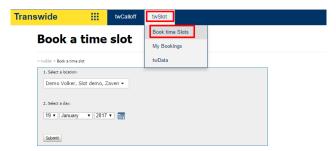

To reserve a loading slot at a specified location on a specific date, click "Reserve a slot" in the dropdown menu:

- Choose the **location** ٠
- Select the date ٠
- Click on Submit ٠

Select an available slot by clicking [X] in a free box (green) as shown in the caption.

You can select a different date for the same place of loading by using the arrows or the drop-down menu. **≣**¢

To update this schedule for a real-time availability situation, click

If you want to reserve a time slot with a reference already used for an existing slot, the system will suggest you replace the existing reservation with the new reservation. If you confirm this change, the reservation will be

Automatically moved to the schedule with the new date or time selected.

| <ul> <li>✓ → 19 ▼ January ▼ 2017 ▼ IIII Show</li> <li>List of bookings - Current day</li> </ul> |          |        |          |          |          |          |          |          |          |          |          |  |
|-------------------------------------------------------------------------------------------------|----------|--------|----------|----------|----------|----------|----------|----------|----------|----------|----------|--|
| structions provided by the shipper Contact details for this location:<br>test quidf             |          |        |          |          |          |          |          |          |          |          |          |  |
| test quiti                                                                                      |          |        |          |          |          |          |          |          |          |          |          |  |
|                                                                                                 |          | _      | _        |          |          |          |          |          |          |          |          |  |
| 🔍 Group 1 (Gr                                                                                   |          | lesour | ce       |          |          |          |          |          |          |          |          |  |
|                                                                                                 | Max of   | 08:00  | 08:30    | 09:00    | 09:30    | 10:00    | 10:30    | 11:00    | 11:30    | 12:00    | 12:30    |  |
| (Un)loading Point                                                                               | bookings |        |          |          |          |          |          |          |          |          |          |  |
| (Un)loading Point                                                                               | bookings | [X]    | [X]      | [X]      | [X]      | [X]      | [X]      | [X]      | [X]      | [X]      | [X]      |  |
| (Un)loading Point<br>Max of bookings                                                            | bookings |        | [X]<br>1 | [X]<br>1 | [X]<br>1 | [X]<br>1 | [X]<br>1 | [X]<br>1 | [X]<br>1 | [X]<br>1 | [X]<br>1 |  |
|                                                                                                 | bookings | [X]    |          |          |          |          |          |          |          |          |          |  |
|                                                                                                 | bookings | [X]    |          |          |          |          |          |          |          |          |          |  |

123 cargo

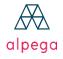

Teleroute<sup>•</sup>

TAS-tms

**BursaTransport** 

#### 2.1 Book time slots

Monday, 23.01.2017 11:30 - Transwide Demo Shipper

| You are allowed to handle this booking until 23.01.2017 at 16:00 |                         |
|------------------------------------------------------------------|-------------------------|
| Marked as booked     Marked as pre-booked                        |                         |
| Transport Reference:                                             | test release16.6        |
|                                                                  |                         |
| QF TEST                                                          | TESTPL> Select T        |
|                                                                  | Geing to/Coming froms   |
| Location:<br>pick-updelivery                                     | Verd Location:          |
|                                                                  |                         |
| Additional Information :                                         | Product Information:    |
|                                                                  |                         |
|                                                                  | Remarks/Observations:   |
|                                                                  | Remarks/ Observations i |
|                                                                  |                         |
|                                                                  |                         |
|                                                                  |                         |
|                                                                  |                         |
| Driver Phone Number - Select a country -                         | Driver Language         |
|                                                                  |                         |
| Back                                                             | Save Save and Close     |

After selecting a slot that suits you, you are directed to the details page.

To reserve this slot, enter the transport reference and indicate whether the reservation is for loading(pick-up) or unloading(delivery).

These fields are mandatory. Other fields may be indicated as mandatory by the shipper.

123 cargo

Click "save" to confirm, or on "save & close" to confirm and you

will be direct to the schedule page.

**BursaTransport** 

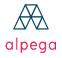

Teleroute

TAS-tms

#### 2.1 My Bookings

|                                                                                                    | ን 🗐 8         |
|----------------------------------------------------------------------------------------------------|---------------|
| My Bookings Book time Stots My Bookings                                                                                                    |               |
| > tudiot > My Bookings tuDia<br>C > 14 - September - 2018 - Show Extract Save Bit setting<br>1 2 3                                                                                                    | 5             |
| Reference(*): Search * Search on reference is applied on a range -7 days till +14 days                                                                                                    | -8-           |
| Show 10 • entries Filter 4 Show/hide columns                                                                                                    | ł             |
| 🔟 (Un)loading on 🔺 Reference 🔅 Shipper Hame 🔅 Going to/Coming from 🍦 Slot Address 🌵 Remarks/Observations 🔶 Resource 💠 Actions 7                                                                                                    |               |
|                                                                                                    | 3 💷           |
| Image: Construction of the second shipper     Transwide Demo Shipper     solid     solid | <u>7 III </u> |

1/ Navigation to previous day / next day

2/ Choice of a specific day (when a date is selected, you need to click on "show")

3/ Extraction of the selected day in excel format

4/ Filter field

5/Print button. Select at least one slot with the check box on the left and click on the printer icon

6/ Click 🔀 to cancel a slot

7/ Click 🔣 to update slot information

8/ Click III to go back to the schedule page

Transwide<sup>®</sup>

Teleroute<sup>-</sup> TAS-tms

**Bursa Transport** 

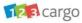

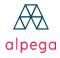

## **Contact:**

<u>www.alpegagroup.com | www.transwide.com | www.teleroute.com</u> Carrier support : carriers-support@transwide.com

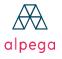

Transwide<sup>®</sup>

Teleroute<sup>•</sup> TAS-tms

**Bursa Transport**